<span id="page-0-0"></span>Développement d'une application web interactive sous R avec le package 'Shiny' pour la comparaison des résultats NGS (Next Generation Sequencing) d'IMGT/HighV-QUEST des récepteurs d'antigènes

#### Safa AOUINTI

IMGT(R), the international ImMunoGeneTics information system(R) (<http://www.imgt.org>)

Laboratoire d'ImmunoGénétique Moléculaire (LIGM), Institut de Génétique Humaine (IGH), UPR CNRS 1142, Universit´e Montpellier 2

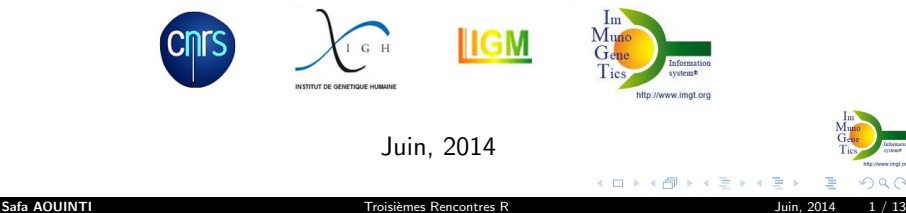

[INTRODUCTION](#page-1-0) [APPLICATION](#page-7-0) Présentation [Instructions](#page-2-0)

# <span id="page-1-0"></span>Package 'Shiny'?

- Package gratuit développé par l'équipe RStudio (<http://www.rstudio.com/>).
- Prototypage rapide via une variétés de widgets pour créer des applications web interactives et afficher les résultats des analyses R.

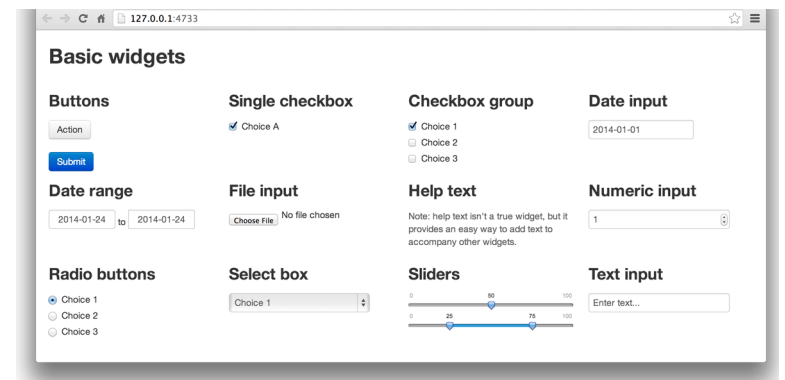

• Connaissance non requise des langages HTML,CSS, Java, JavaScript et jQuery (style des interfaces efficace par défaut)[.](#page-0-0) ( □ ) ( <sub>□</sub> )

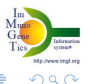

## <span id="page-2-0"></span>**Structure**

Deux fichiers R nommées ui.R et server.R à créer pour fonctionner l'application:

#### Client: ui.R

- Gérer le CSS, HTML, Jscript,...
- Gérer les inputs

#### Serveur: server.R

- Exécution des scripts R
- Gérer les outputs

```
library(shiny)
# Define UI for new application
shinyUI(pageWithSidebar(
# Application title
headerPanel("Title"),
sidebarPanel(## SET INPUTS
##),
mainPanel(## RENDER OUTPUTS ##)
))
```

```
library(shiny)
# Define server required to
create application output
shinyServer(function(input,
output, session)
## ACQUIRE INPUTS AND CREATE
\LambdaUTPUTS##
```
≮ロト⊀母ト⊀ ミト⊀

)

 $\Omega$ 

Les variables *Inputs* nommées dans ui.R puis référencées dans server.R;  $\Diamond$  ui.R:

```
# SET INPUTS #: Les Inputs paramétrés par les widgets dans l'interface:
textInput(inputId="title", label="Title")
# RENDER OUTPUTS #: plotOutput("plot")
```

```
\diamond server. R:
# ACQUIRE INPUTS#: input$title
# CREATE OUTPUTS#: output$plot <- renderPlot(\{ \ldots \})
```
Pour exécuter une application shiny:

```
library(shiny)
shiny::runApp("AppFolder")
```
AppFolder: chemin du dossier contenant ui.R et server.R

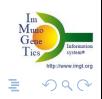

**K ロ ト K 何 ト K ヨ ト K** 

[INTRODUCTION](#page-1-0) [APPLICATION](#page-7-0) Présentation [Instructions](#page-2-0)

### Interactivité de Shiny

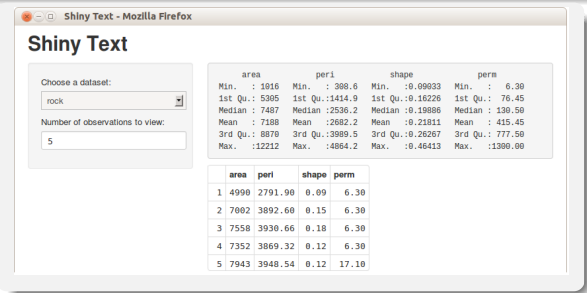

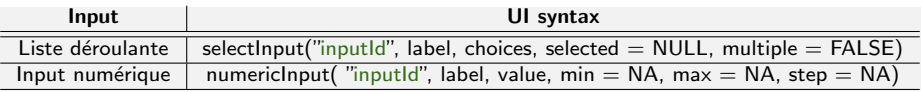

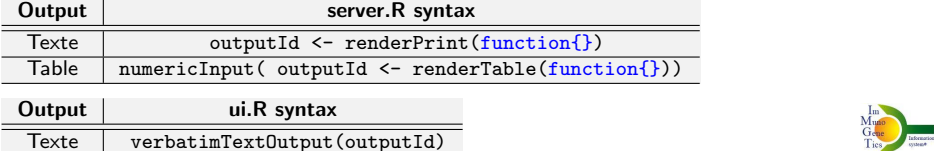

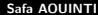

Table tableOutput(outputId)

イロトメ部トメ君トメ君ト

http://www.imgt.org

つへへ

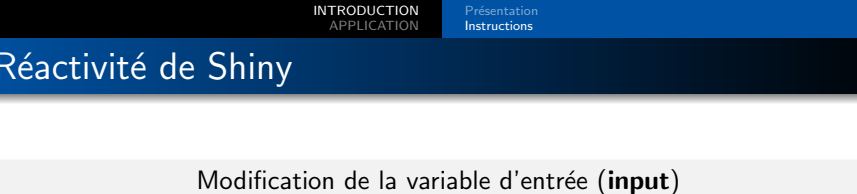

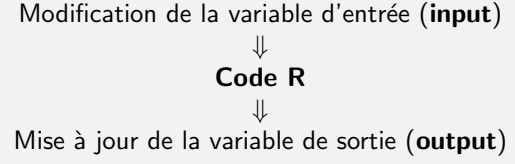

Il existe  $3$  types de programmation réactive:

- reactive source: généralement saisie par l'utilisateur à travers l'interface html
- reactive endpoint: apparition de graphes ou de tables dans la fenêtre du navigateur de l'utilisateur
- reactive conductor: élément placé sur le graphique réactif entre les sources et les endpoints

### Quelques éléments & fonctions Shiny

- DataTable(): tableau Javascript pour tracer de grands ensembles de données avec fonction de recherche et autres options.
- conditionalPanel() dans  $ui.R$ : faire cacher/apparaître un élément dans l'interface utilisateur sous condition.
- reactiveValues() dans server.R : semblables à une liste, mais pour stocker des valeurs.
- updateXXXInput() dans server.R : pour changer la valeur input ( updateNumericInput , updateTextInput , ...)
- rCharts: interface de biblioth`eques Javascript de graphiques interactifs.

# <span id="page-7-0"></span>IMGT/StatAnalysis for IMGT/HighV-QUEST results

#### But de l'application

Comparaison de 12 sets de séquences NGS analysées par IMGT/HighV-QUEST<sup>a</sup>

- $\triangleright$  3 sous-populations de cellules T.
- 4 points temporels (avant vaccination H1N1, jour 3, 8 et 26 après vaccination) d'un même individu.

Visualiser les résultats de la comparaison des sets (2 à 2):

- des proportions de séquences entre 2 mêmes gènes dans 2 sets ( $\neq$ ) visualisées par des diagrammes en barres juxtaposées.
- la  $\neq$  de proportions représentée par des barres d'erreurs associées aux intervalles de confiance à 95% selon la significativité du test de comparaison de 2 proportions.

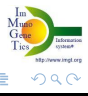

**(ロトィ母) (ミ) (** 

<sup>&</sup>lt;sup>a</sup>Portail de référence pour l'analyse haut débit des séquences d'immunoglobulines (IG) et récepteurs T obtenues par les technologies de séquençage NGS.

### INTRODUCTION<br>APPLICATION

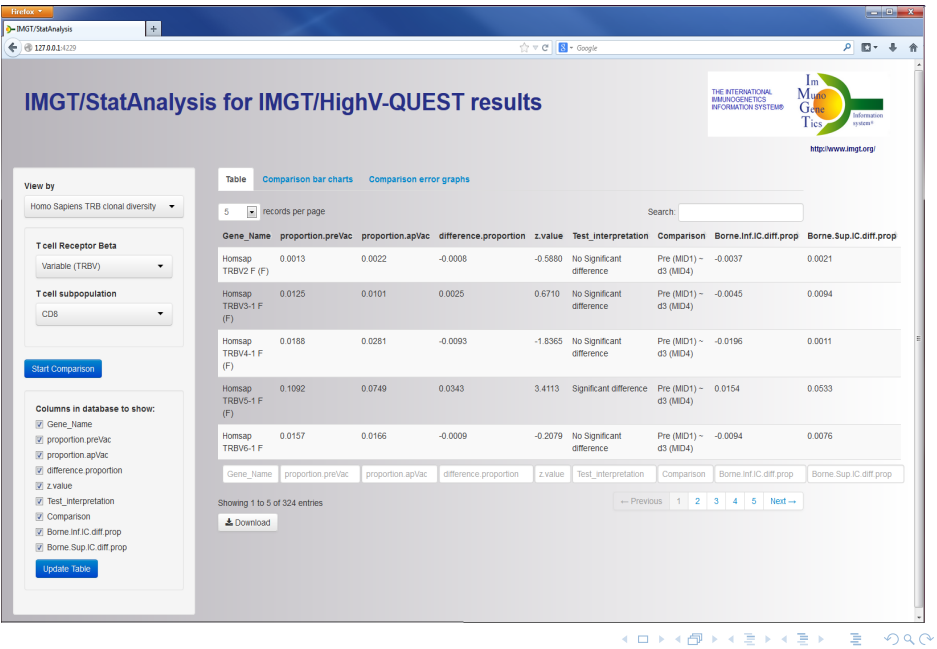

### INTRODUCTION<br>APPLICATION

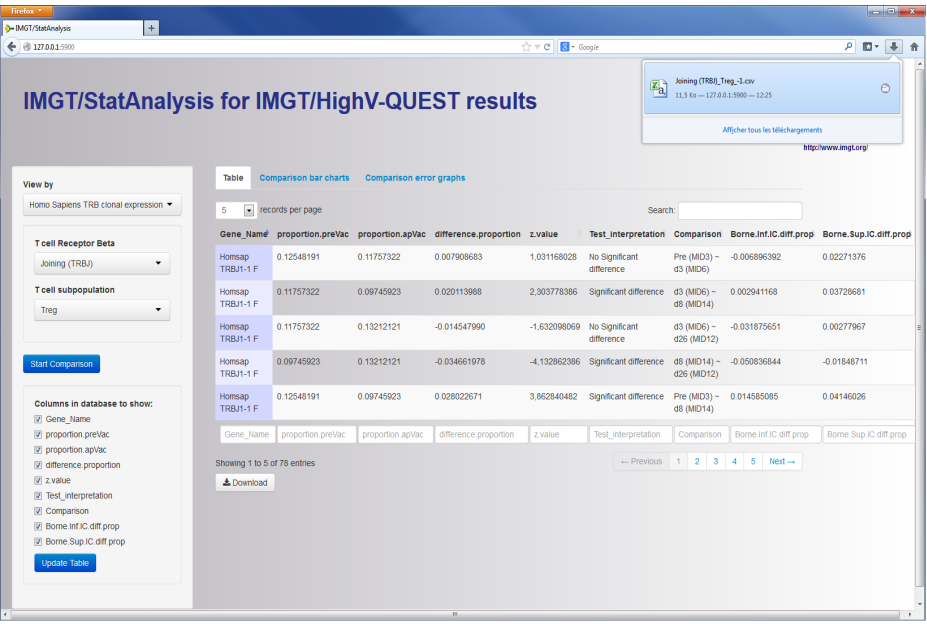

 $2990$ 

イロトイ団 トイモトイモト

#### INTRODUCTION<br>APPLICATION

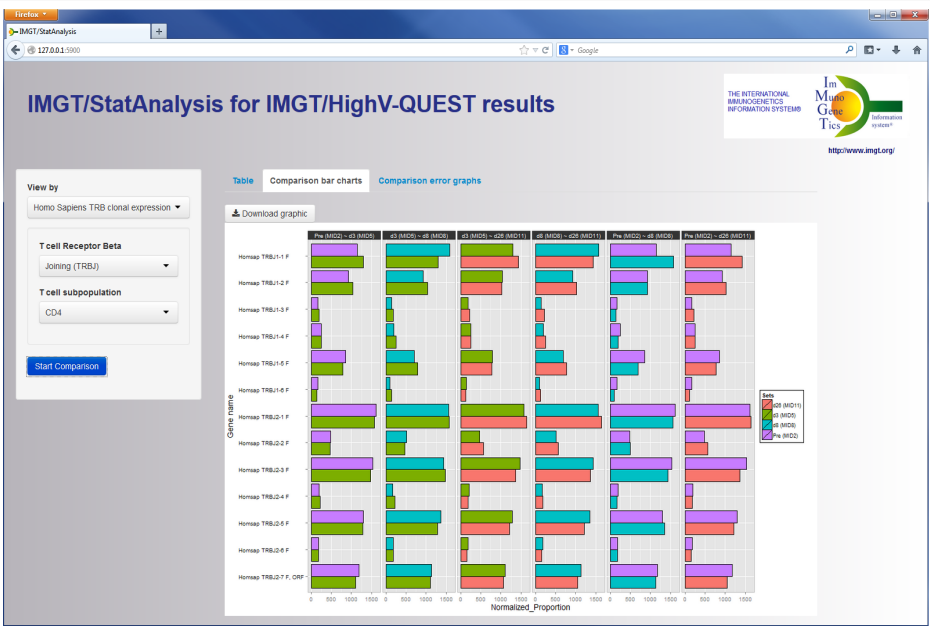

 $990$ 

イロトイ団 トイモトイモト

#### **INTRODUCTION** APPLICATION

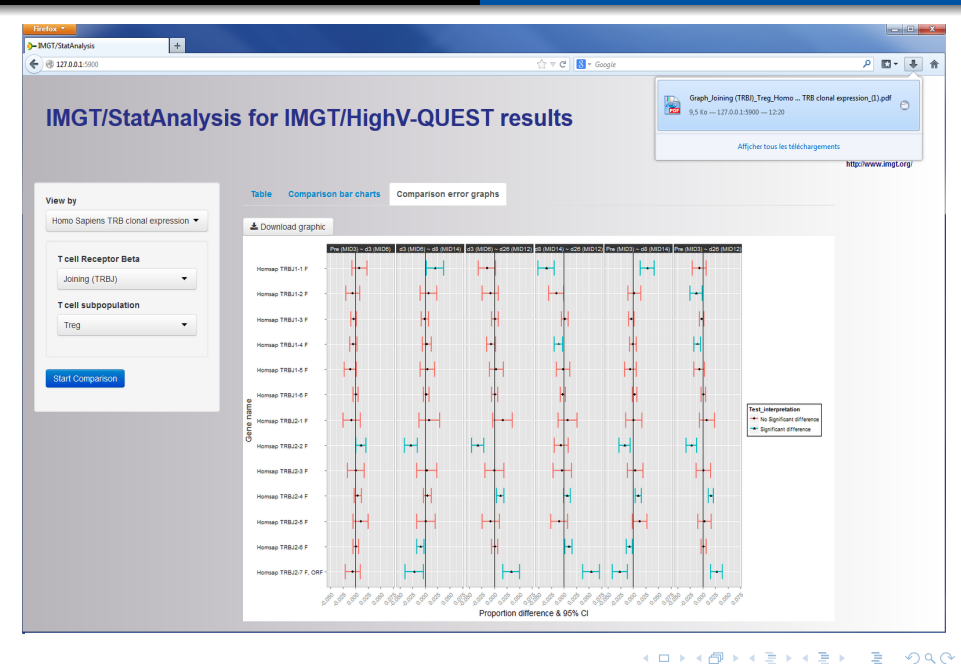

# MERCI POUR VOTRE ATTENTION!

#### Ressources

- Beeley, C. (2013) Web Application Development with R using Shiny. Packt Publishing Ltd.
- Paulsonn J., and Cheng, J., Tutoriel: *Developing web applications with R and shiny*.
- Tutorial: <http://rstudio.github.io/shiny/tutorial/>.
- Exemples: <http://www.rstudio.com/shiny/showcase/>.

Moyens de partage des Applications: Github, Rstudio Hosted Server, Self Hosted Shiny Server (e.g. own Linux Server), fichier Zip livré sur le web ou copié sur l'ordinateur du destinataire, Package-Shiny application in inst directory,...

 $\partial \alpha \cap$ 

**4 ロ ト 4 何 ト 4 手**